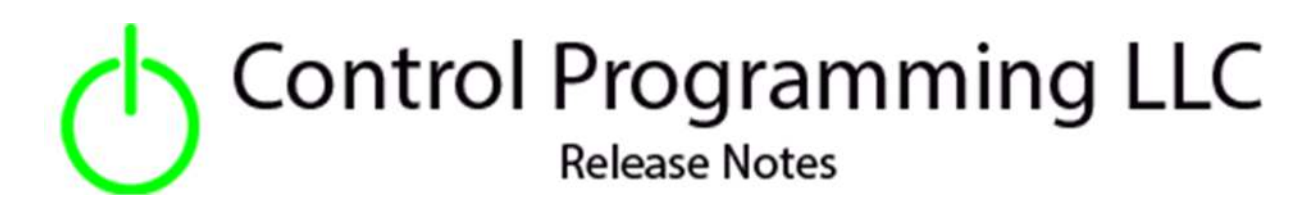

Extension – Wildcard – Serial Send - Serial

version 4.0

### Extension

This release note is for the CPLLC Wildcard Serial Send Extension. This extension provides up to 10 command strings to communicate to an device via RS232 serial strings.

## Notes and Recommendations

Drivers->Custom Device->Control Programming LLC->Wildcard – Serial Send (OS4)

### System Requirements and Dependencies

- Crestron Home v4.0
- This extension requires that the License Manager (https://cpllc.net/product/license-manager/) also be installed on the processor.

# Installation/Upgrade Instructions

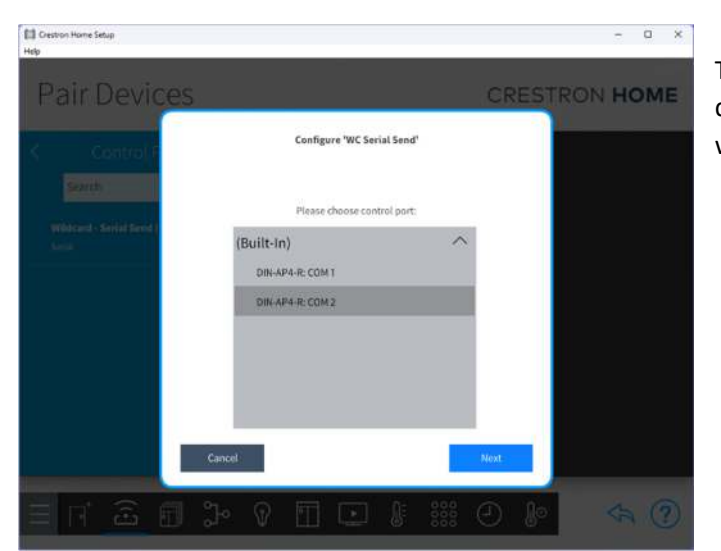

This extension utilizes an RS232 connection to a device. As such, the first selection on install is which serial port to use.

#### **Installer Options**

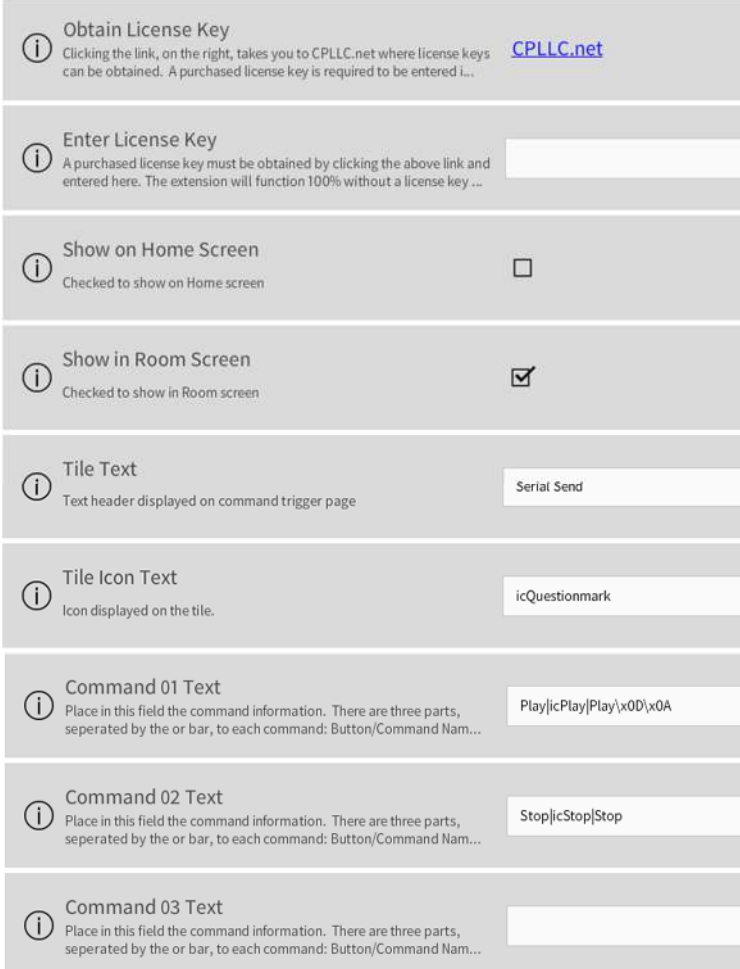

**Obtain License Key - clicking on the** "CPLLC.net" link will take you to the website to purchase the necessary license. The obtained license key will need to be entered in the license manager on the appropriate SKU.

**Show on Home Page –** check if extension is to be visible on the home page.

**Show in Room Page –** checked if extension is visible in the room page.

**Tile Text –** Text that is displayed on the button trigger tile page.

**Tile Icon Text** – Icon to be used for the main tile. The list of icons can be found **here**.

**Command 01-10** – a specially formatted string is entered here. If the command is not being used, then this field should be left blank.

The formatted Command string consists of 3 parts separated by an "|" (or) bar.

Part 1: Command Text which is displayed on the button.

Part 2: Command Icon which is displayed on the button and the list of available icons can be found **here**.

Part 3: Payload that would be sent when the button is triggered. An error will be flagged if there are not 3 "|" or bars - if you wish to send binary data you can enter the binary data using the SIMPL entry format of "\xHH" with HH being two hexadecimal values.

## Programmer Options

#### **Actions**

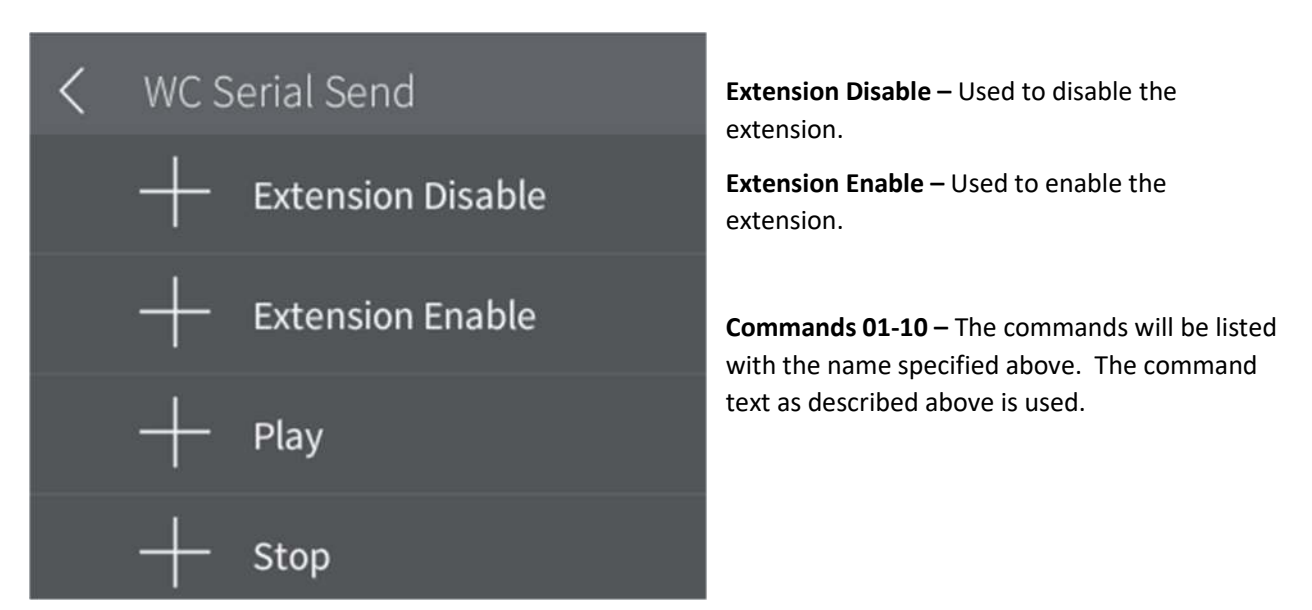

#### **Events**

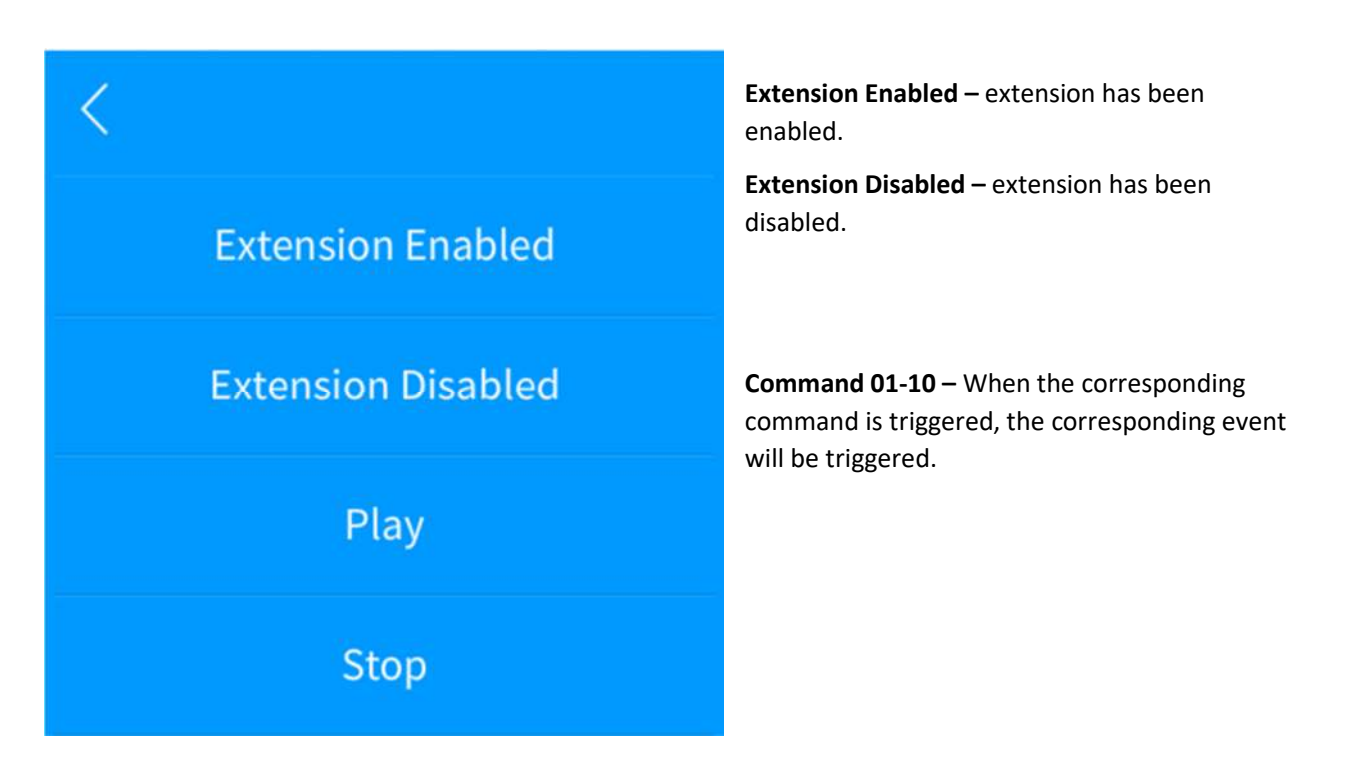

## End-User Experience

#### **Tile Feedback**

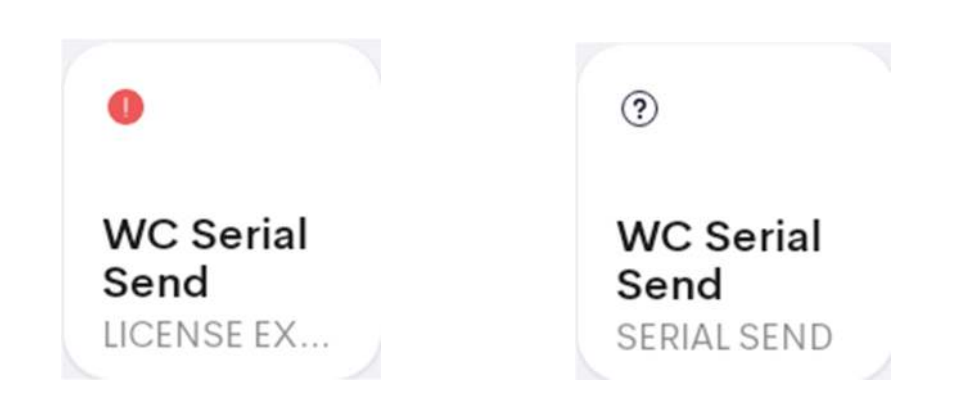

After 2 hours, without the proper license key having been installed, a license expired notice will be displayed as shown on the left image. The right image indicates the extension has been correctly setup.

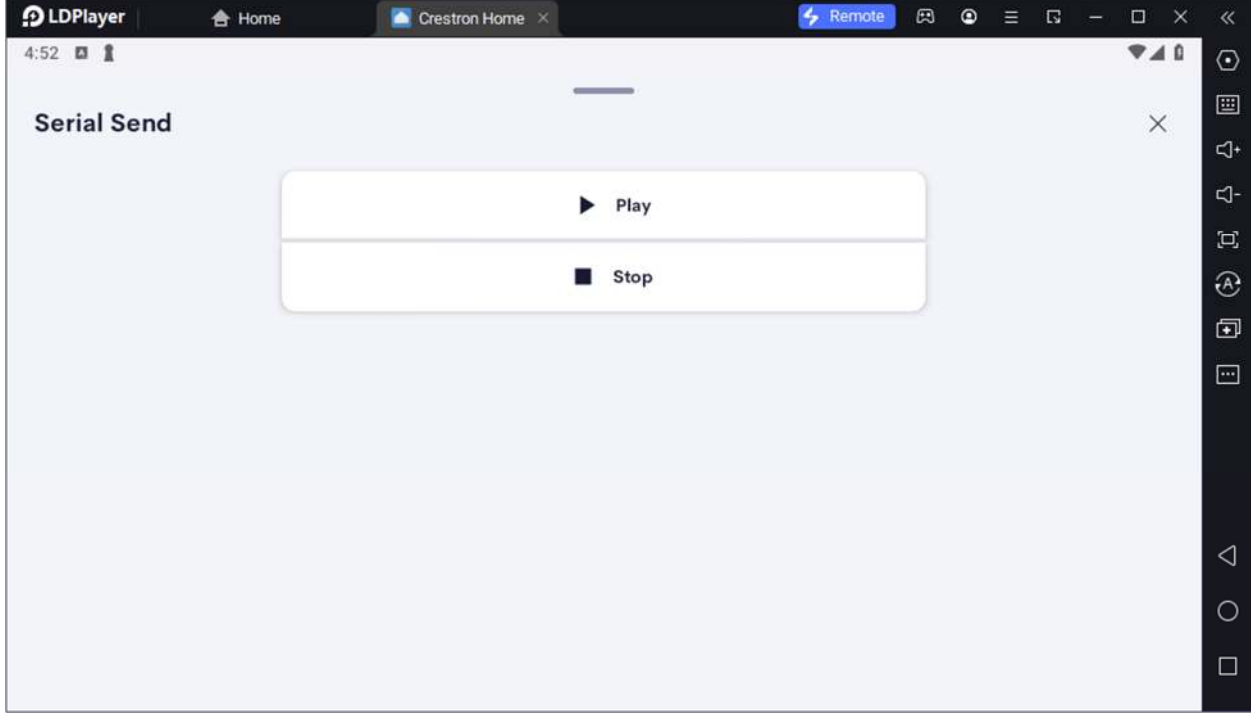

#### **Command List**

## Limitations/Known Issues

No known issues

## Supported Features

Not applicable

### Test Environment

List the environments where this driver has been tested and any control system firmware versions used.

- Crestron Home v3.004
- CP4-R
- $\bullet$  MC4-R

### Supported Models

- CP4-R
- MC4-R

### Contact Information

- Company: Control Programming LLC
- Author: Randy Johnson
- Email: randy@CPLLC.net
- Website: https://cpllc.net
- License: https://cpllc.net/product/wildcard-serial-send/

### Version History

2024-04-04 4.000

.

**•** Initial release

### Licensing and Copyright Information

© 2024 and all subsequent years, Control Programming LLC, all rights reserved.